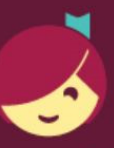

## **Getting started with Libby**

Libby is made possible by your local library and built with • by OverDrive.

## The Libby app is the easiest way to get started with digital books, audiobooks from your public library!

- Install the Libby app from the app store on your Android, iOS or Windows 10 device. Or, visit libbyapp.com in your Chrome, Firefox, Safari, or Edge browser.
- In Libby, follow the prompts to find your library (Saskatchewan Library Consortium) and sign in with a valid library card and your numbered PIN.
- Browse your library's collection (Lakeland Library Region) and borrow a title. Borrowed titles appear under Shelf > Loans and download to the app automatically when you're on Wi-Fi.
- From your Loans, you can:
	- -Tap Read With... Libby.
	- -Tap Open Audiobook to start reading or listening to that title.
	- -Tap Manage Loan to see options like Renew and Return.

Happy reading!

For more help with Libby, visit help.libbyapp.com. © OverDrive, Inc. 2019